## **Hospital Admissions**

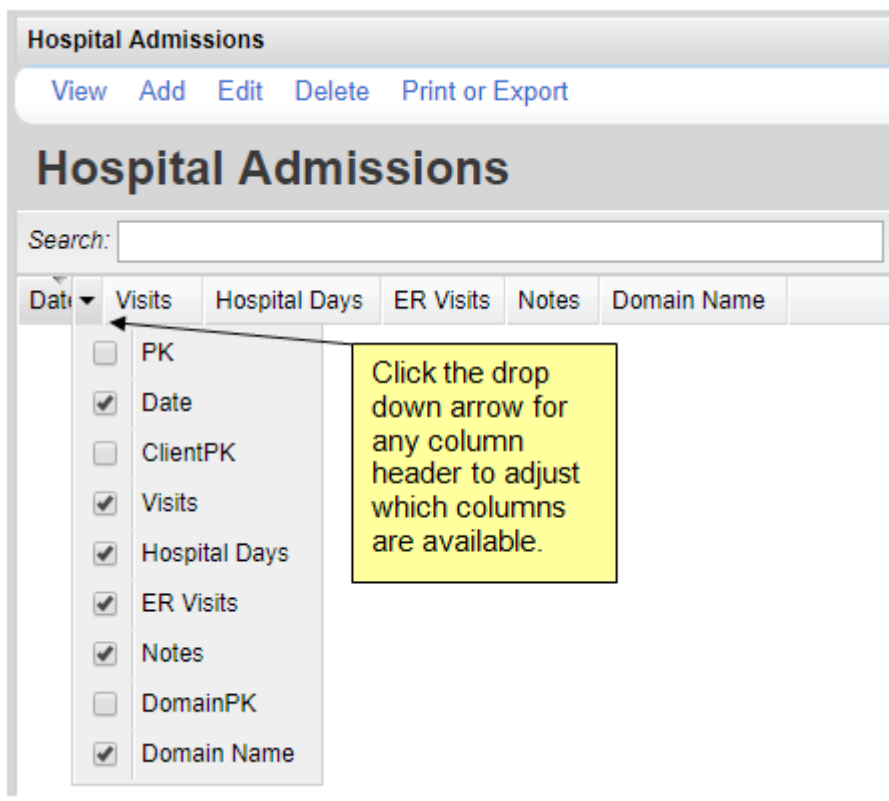

**Date** – Date of the hospital admission

**Visits** – Number of visits to the hospital

**Hospital Days** – Number of days spent at the hospital

**ER Visits** – Number of visits to the emergency room

**Notes** – Additional information about the hospital admission

**Domain Name** – The provider domain the record was entered in

- 1. Click *Add*.
- 2. Enter the *Date*.
- 3. Enter the number of *Visits*, *Hospital Days*, and *ER Visits*.
- 4. Enter *Notes*.
- 5. Click *Save*.

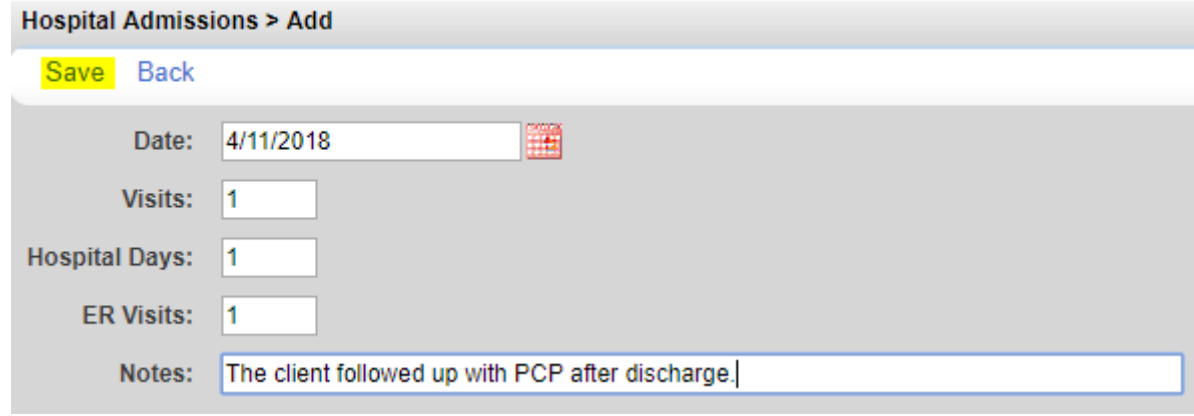

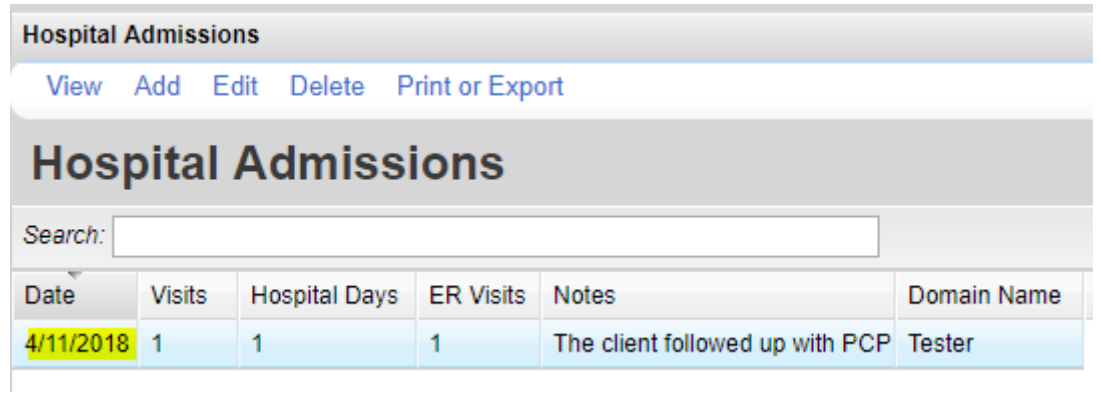

To print values in a window, go to the *Report Setup* screen by clicking *Print or Export*.

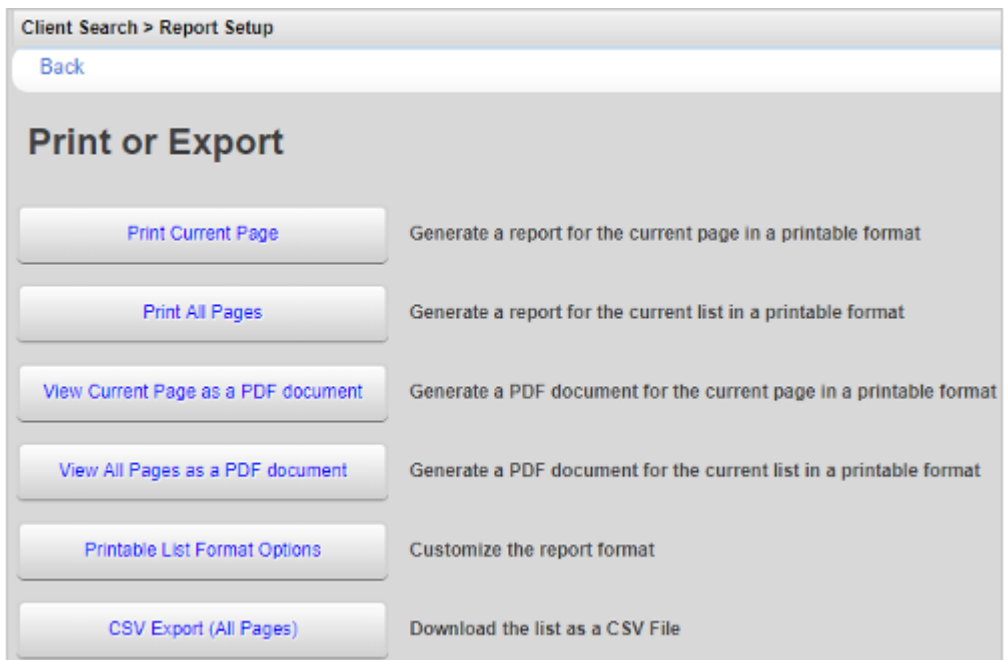

Click *Printable List Format Options* to edit the format of printed pages.

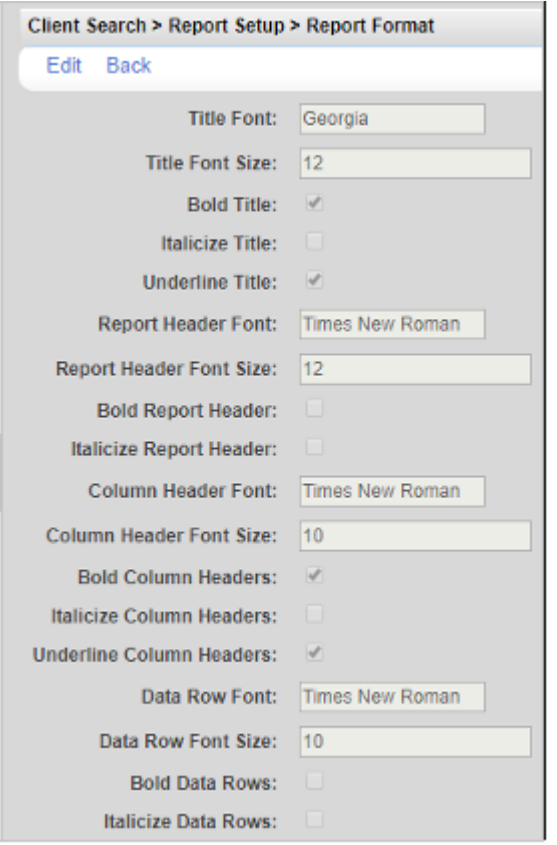